## **ΦΥΛΛΟ ΕΡΓΑΣΙΑΣ ΓΙΑ ΤΗΝ ΠΛΑΤΦΟΡΜΑ eclass**

## **Δημιουργός: Θωμαϊς Καρτσιώτου**

https://eclass.sch.gr/

## Οδηγίες χρήσης

Μπαίνουμε στην πλατφόρμα με τους κωδικούς μας από το sch.gr

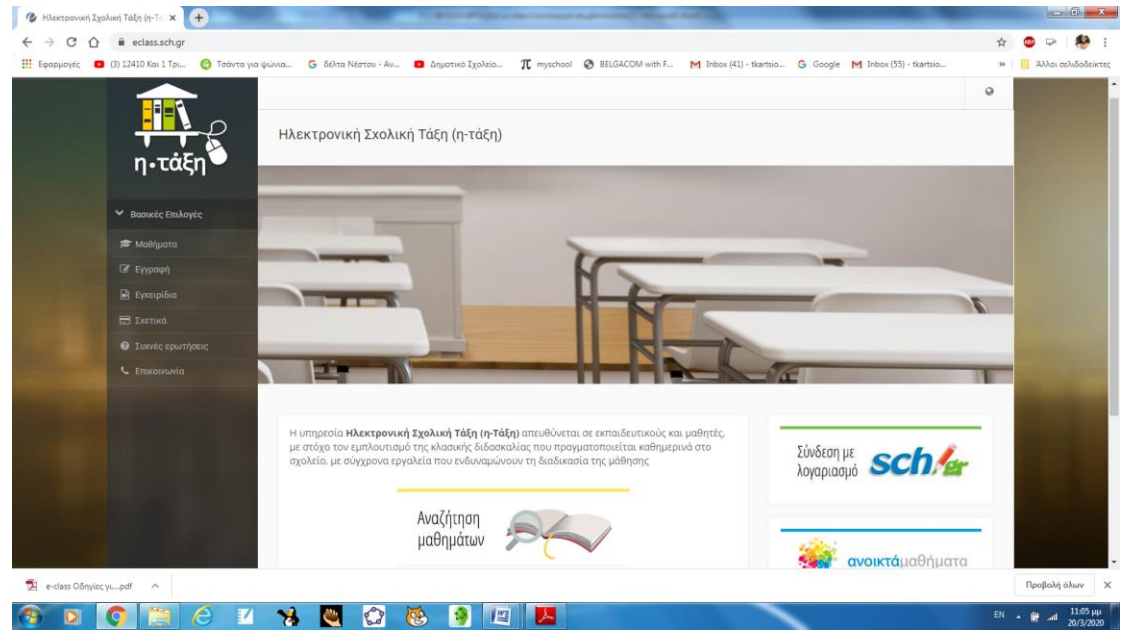

Από τη *δημιουργία μαθήματος*, ξεκινώ το μάθημα

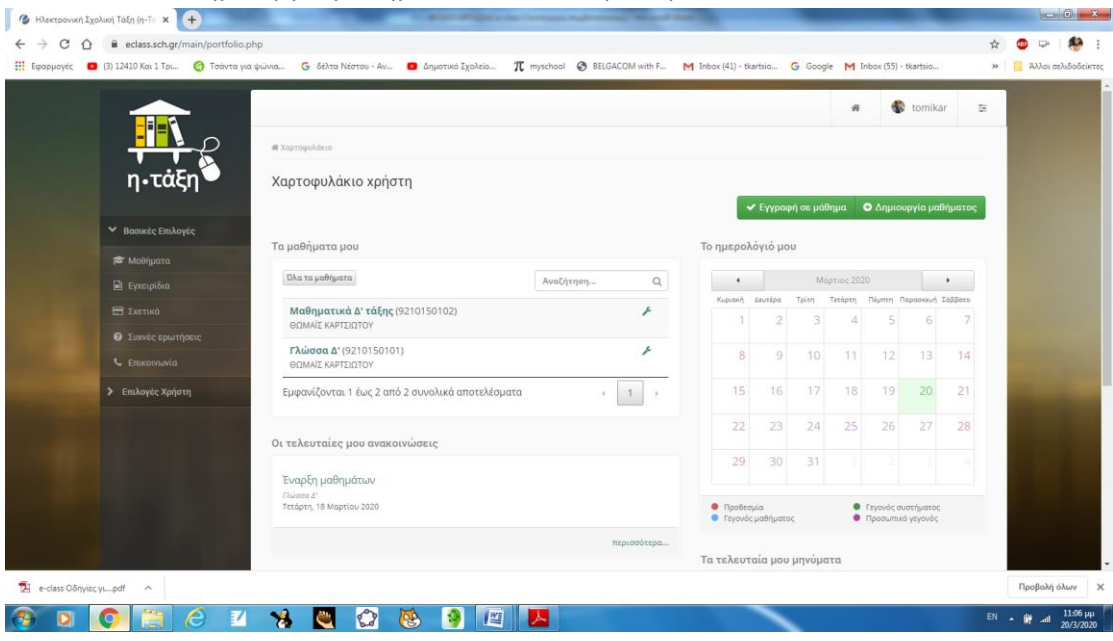

 Συμπληρώνω όλα τα πεδία και πατώ χαμηλά στη σελίδα το «δημιουργία μαθήματος

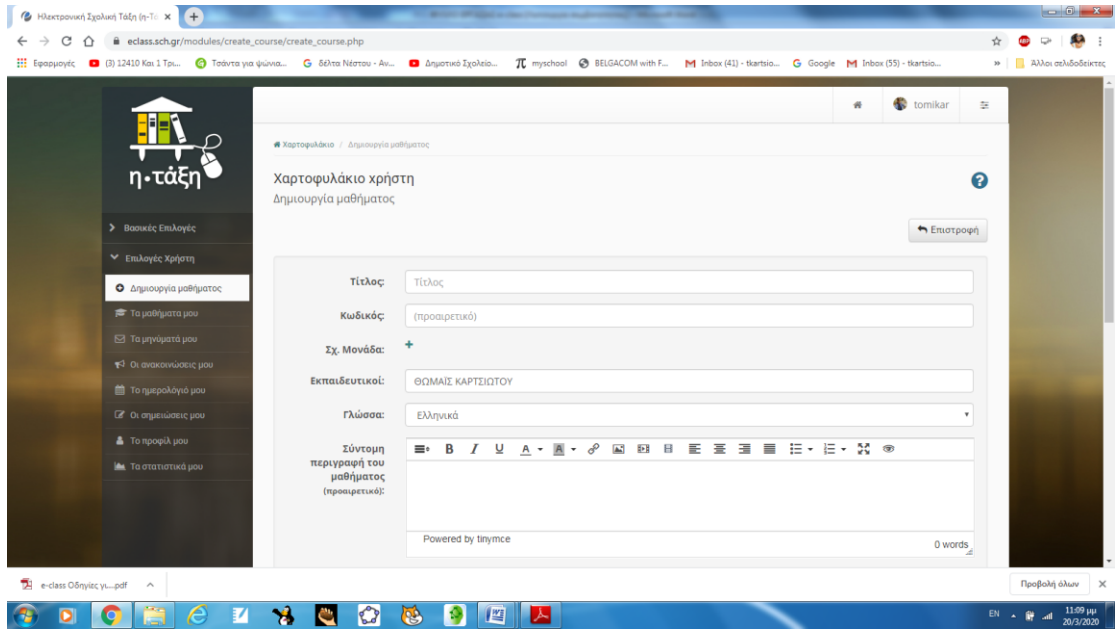

Από την *περιγραφή,* δίνω τίτλο στο μάθημα, π.χ. Μαθηματικά και πατώ Υποβολή

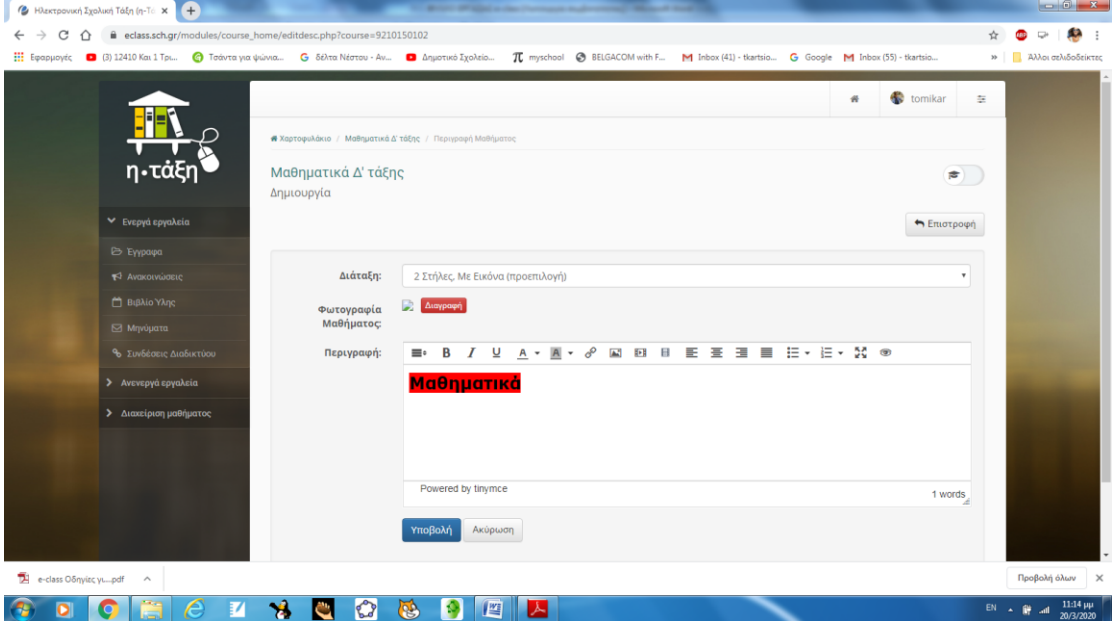

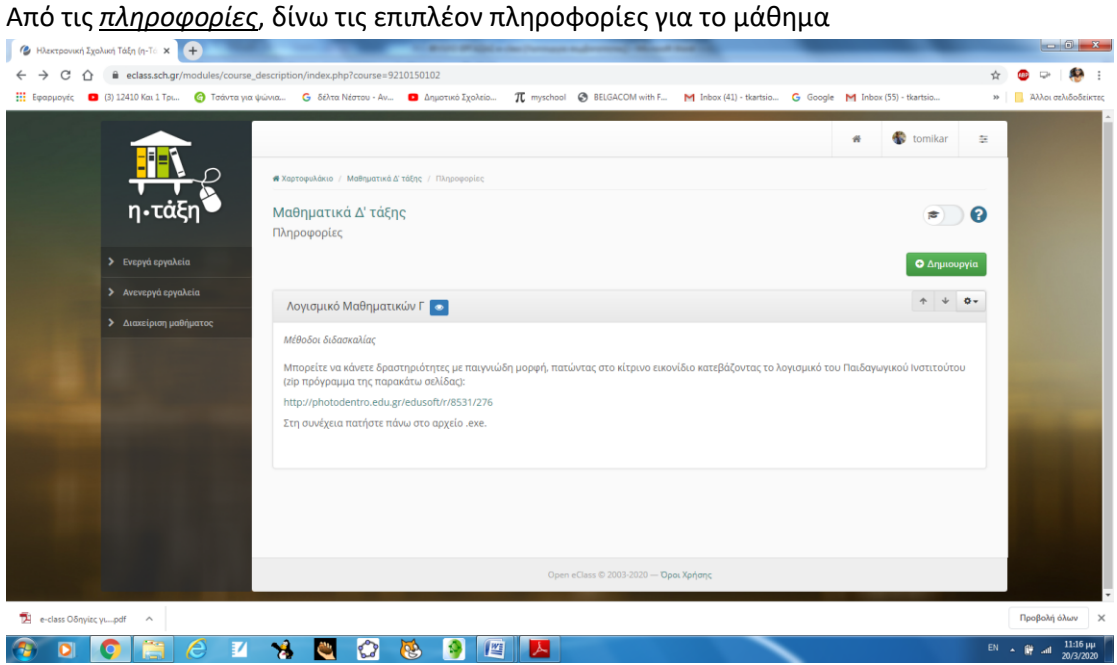

Από τις *ενότητες* αναρτώ το μάθημα, π.χ. από τα Διαδραστικά Βιβλία το κεφάλαιο 35 με οδηγίες για τους/ις μαθητές/τριες

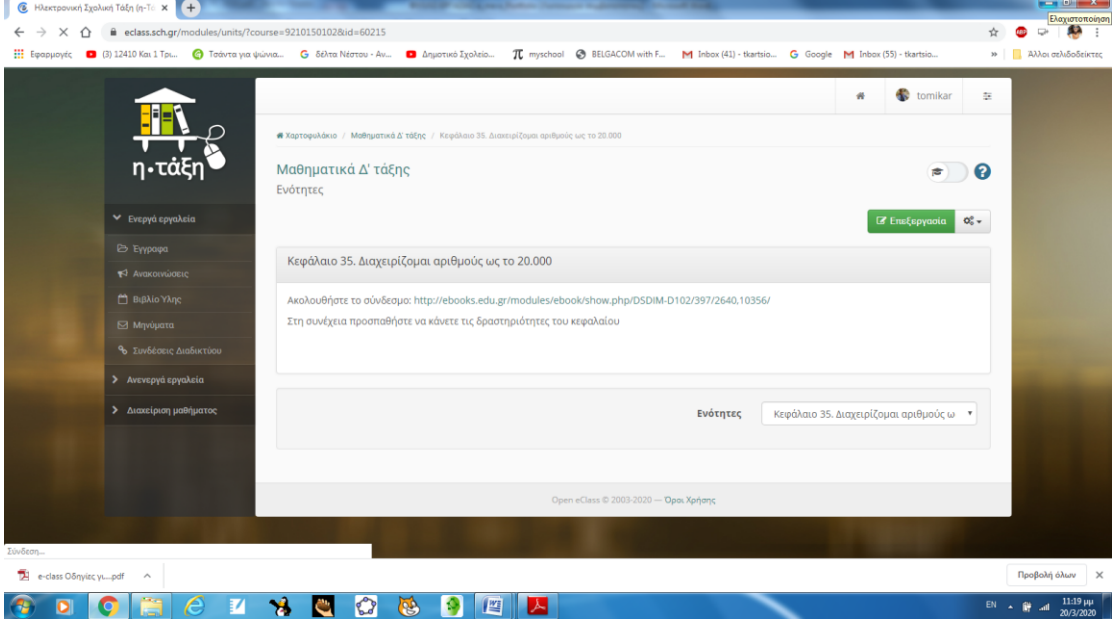

Επιπλέον, από το Μενού αριστερά της οθόνης, μπορώ να αναρτήσω στο μάθημα ένα έγγραφο από το πεδίο «Έγγραφα» κάνοντας κλικ στο Ανέβασμα Αρχείου

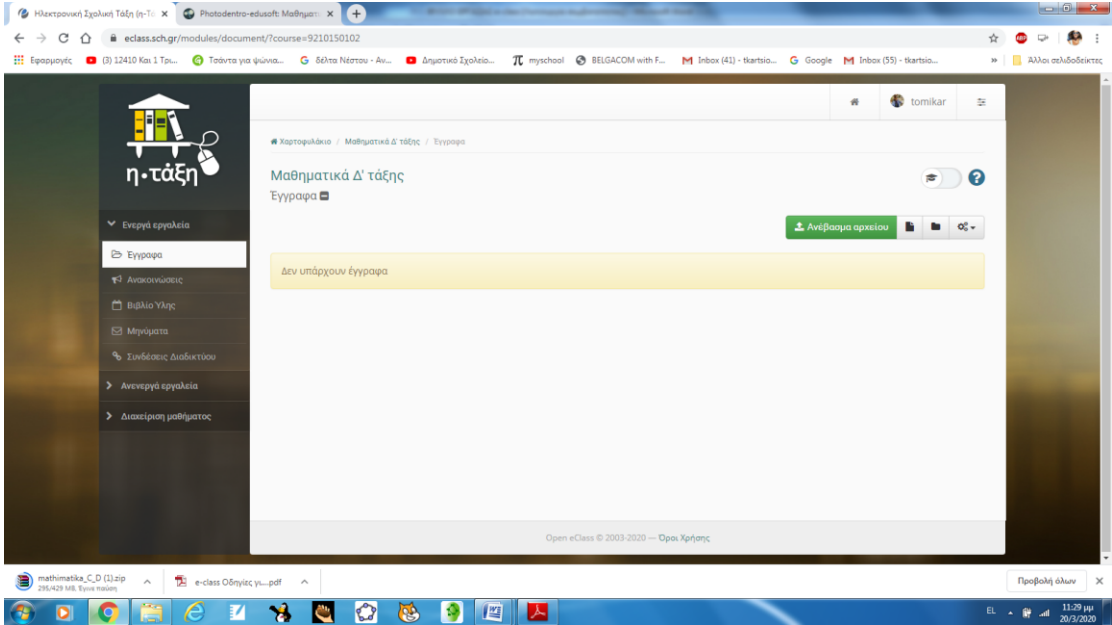

Με αυτόν τον τρόπο δημιουργώ το χαρτοφυλάκιο με τα μαθήματά μου και μπορώ από το Ημερολόγιό μου να προσθέσω προθεσμία στα μαθήματά μου

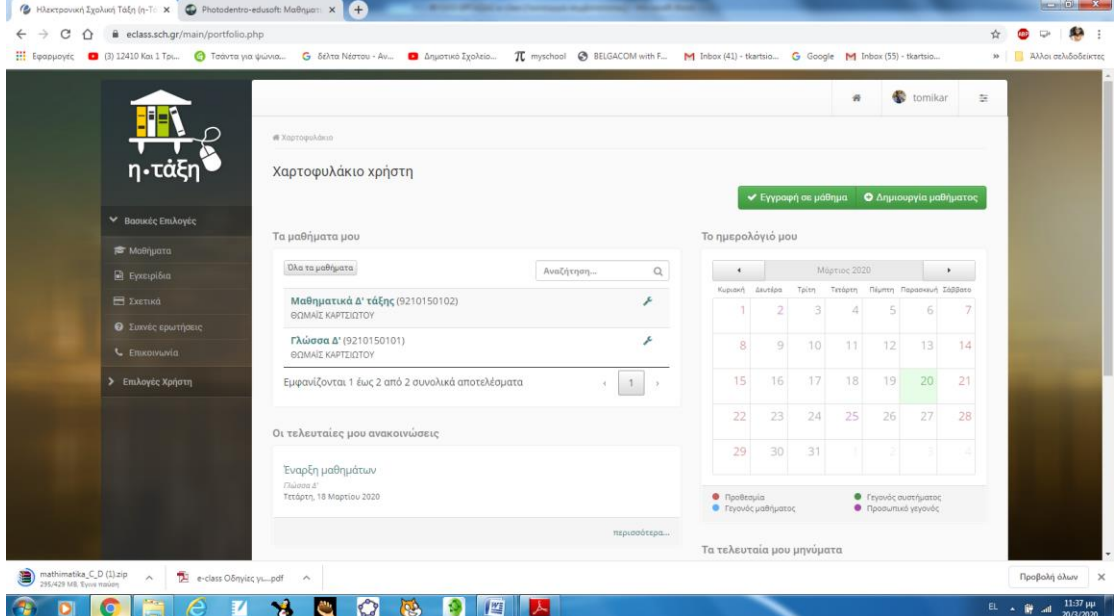

**ΚΑΛΗ ΕΠΙΤΥΧΙΑ**